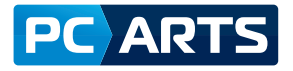

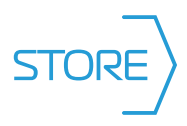

# Instructivo de Registro PC ARTS STORE

Este instructivo te mostrará paso a paso, cómo efectuar tu registro en nuestra plataforma.

## Proceso de Registro 1. Desde cualquier navegador, ir a https://www.pcarts.com

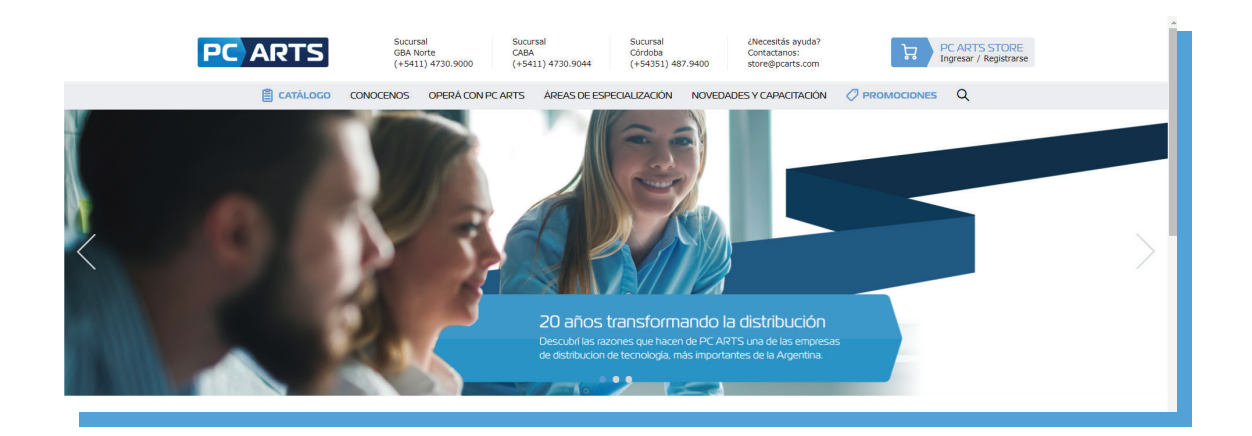

#### 2. Hacer Click en registrarse:

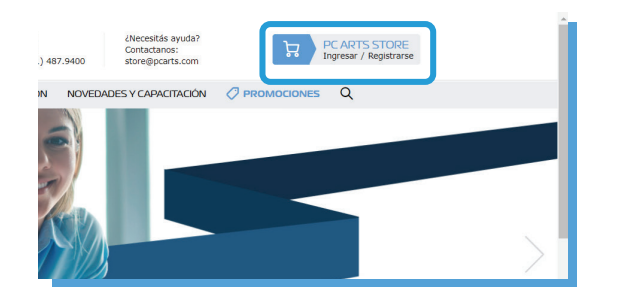

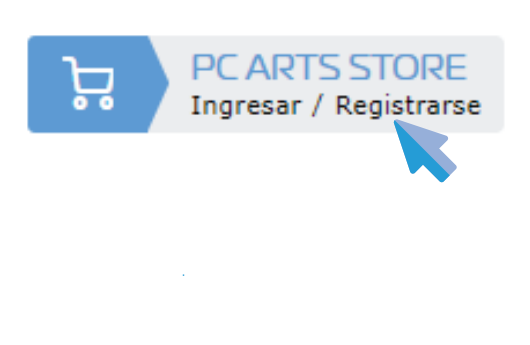

3. Leer y aceptar los Términos y Condiciones:

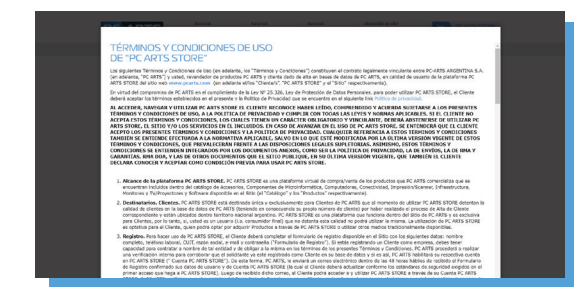

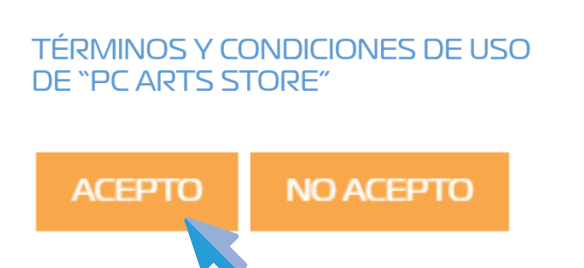

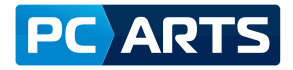

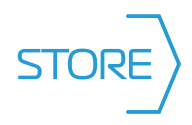

#### 4. Completar todos los campos y validar el CAPTCHA:

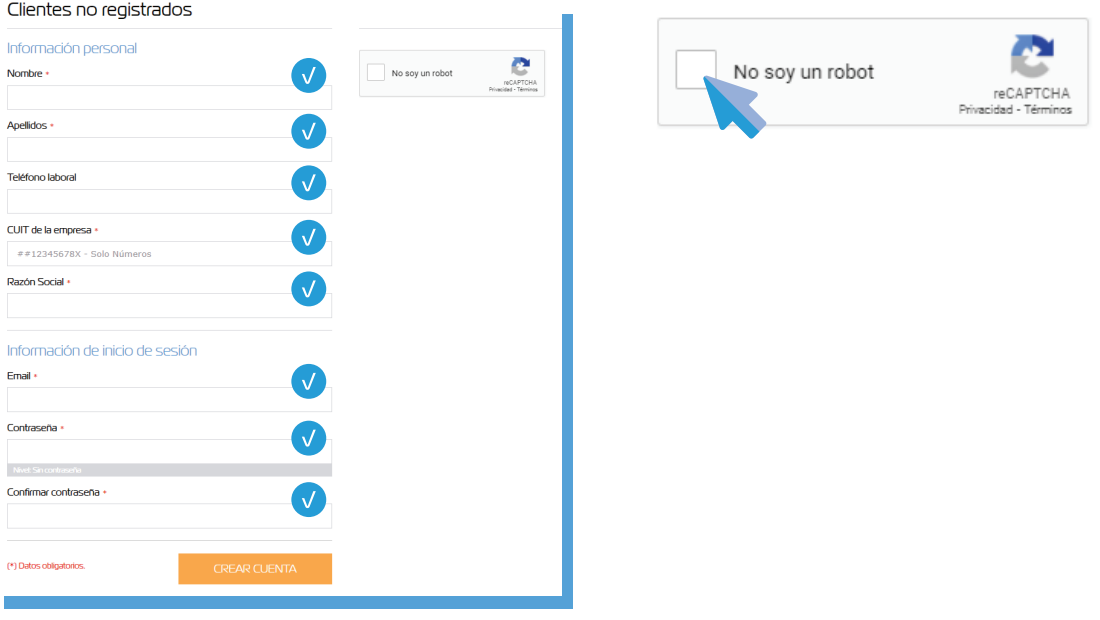

 $7.5.$  Una vez completado el proceso de registro, podrás visualizar el siguiente mensaje:

### $\mathcal O$  Cuando su cuenta sea confirmada recibirá un correo electrónico.

6. PC ARTS STORE es una plataforma de comercialización exclusiva para Clientes de PC ARTS. Esto significa que antes de operar, validaremos tus datos de registro para constatar que ya formás parte de nuestra comunidad de Clientes.

Recién cuando haya finalizado el proceso de validación, recibirás un correo electrónico confirmando la posibilidad de comenzar a operar en PC ARTS STORE.

PC ARTS STORE es una plataforma de comercialización, que permite habilitar una cuenta individual para que opere en nombre de un Cliente PC ARTS. Para resguardar la seguridad de nuestros Clientes, validaremos la autenticidad de todas las cuentas y no se permitirá el ingreso a la plataforma, hasta que no contemos con el aval del Cliente.